# PI 3.2. Creazione di un modello CLI definito dall'utente con un comando a riga singola e a più righe ٦

## Sommario

Introduzione **Prerequisiti Requisiti** Componenti usati **Configurazione** Esempio di comando singolo Eliminazione dell'utente dal dispositivo Esempio di più comandi Generazione della chiave crittografica sullo switch Risoluzione dei problemi

## Introduzione

In questo documento viene descritto come creare modelli CLI definiti dall'utente con comandi a riga singola e a più righe.

# **Prerequisiti**

## **Requisiti**

Cisco raccomanda la conoscenza dei seguenti argomenti:

- Prime Infrastructure (PI)
- Caratteristiche dei modelli
- Comandi CLI

## Componenti usati

Le informazioni fornite in questo documento si basano sulle seguenti versioni software e hardware:

 $\cdot$  IP 3.2

Le informazioni discusse in questo documento fanno riferimento a dispositivi usati in uno specifico ambiente di emulazione. Su tutti i dispositivi menzionati nel documento la configurazione è stata ripristinata ai valori predefiniti. Se la rete è operativa, valutare attentamente eventuali conseguenze derivanti dall'uso dei comandi.

## **Configurazione**

## Esempio di comando singolo

#### Eliminazione dell'utente dal dispositivo

• Per creare un nome utente nel dispositivo.

Nota: In questo esempio, username inniti verrà eliminato.

```
BGL14-1.S.04-2900-1#show running-config | i username
username cisco privilege 15 password 0 cisco
username jkadmin privilege 15 secret 9 $9$XOCmcxGJyySQhk$v.mz/x5WKDKzpXrGb6k8to5Q5YFinNWfb3c5V5Xqmjo
username jkprime privilege 15 secret 9 $9$9IKexQCpUzUJK.$U2j/h4s8LpDFhwh59SJZm18Gb/cBNQT3SqFPLPCPupA
username inniti privilege 15 password 7 151B05020D3E22
BGL14-1.S.04-2900-1#
```
● Selezionare Configurazione > Caratteristiche e tecnologie > Modelli utente > Modelli CLI CLI Creare un modello con comandi multipli:

```
Example from User Guide
Adding Multi-line Commands
To enter multi-line commands in the CLI Content area, use the this syntax:
<MLTCMD>First Line of Multiline Command
Second Line of Multiline Command
......
......
Last Line of Multiline Command</MLTCMD>
Image 2
<MLTCMD>
no username inniti
y
</MLTCMD>
```
↑ | Configuration / Templates / Features & Technologies ★

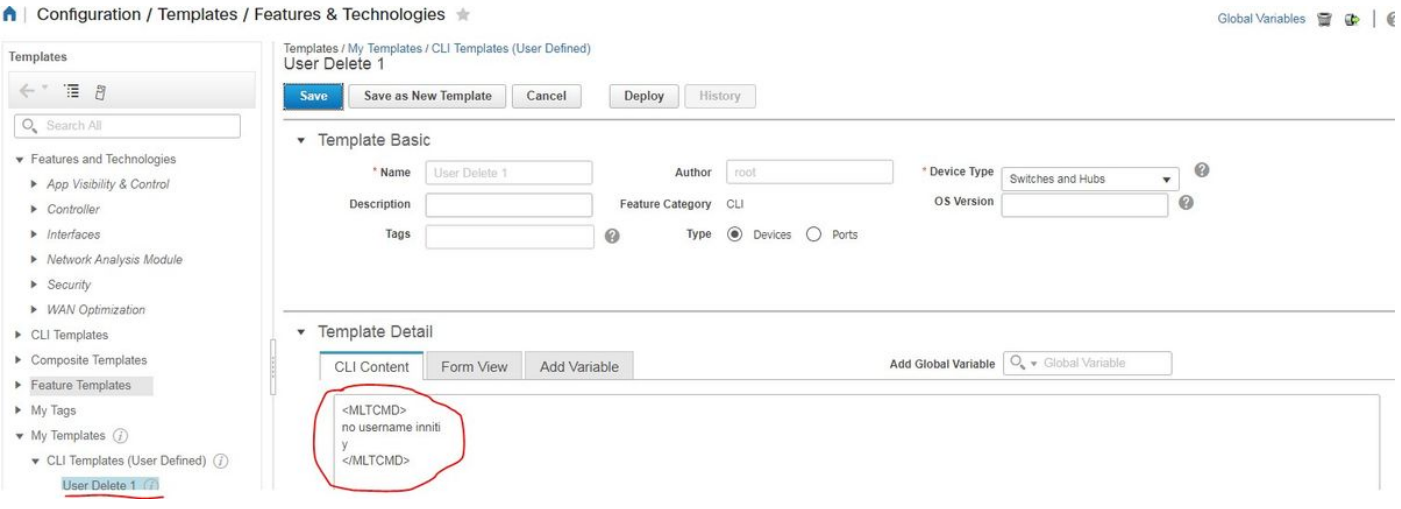

• Distribuire il modello.

Nota: Selezionare la periferica e ricontrollare il modello.

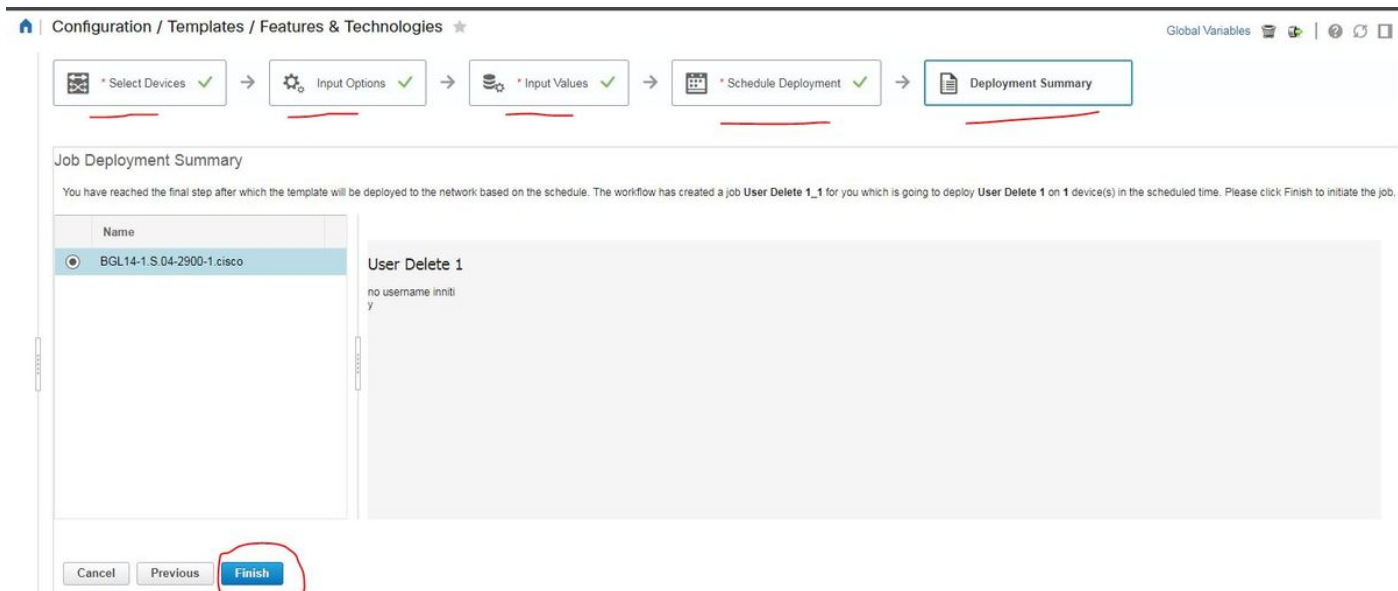

• Una volta distribuito, un job corrispondente viene eseguito in background ed è possibile controllarne lo stato facendo clic su Stato job come mostrato di seguito:

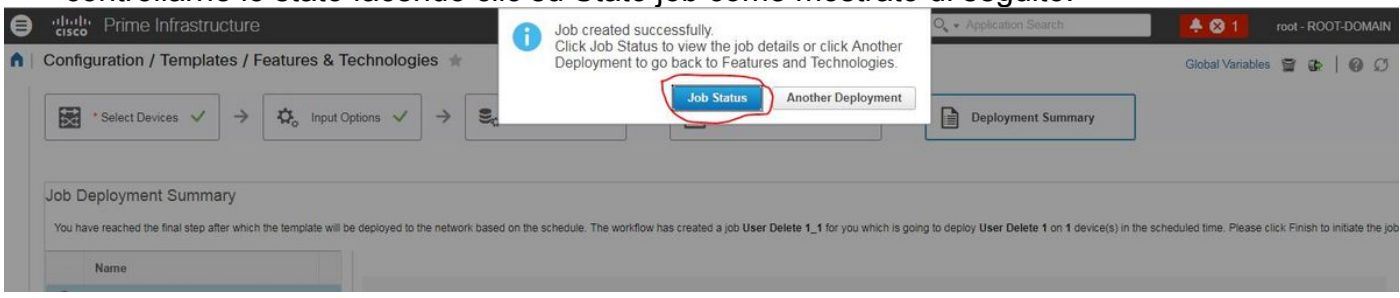

### Verifica

• Controllare lo stato in PI e in Periferica:

Su PI:

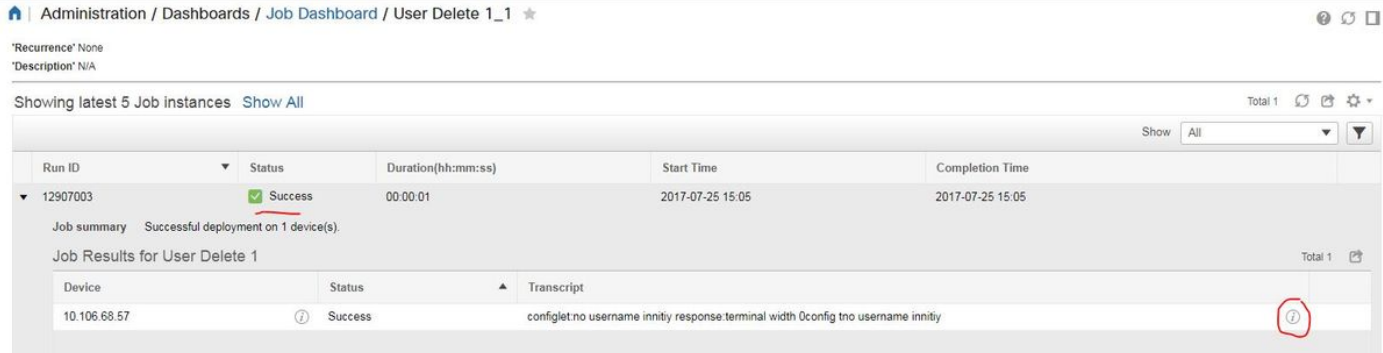

#### Sul dispositivo:

Il nome utente inniti viene eliminato.

```
BGL14-1.S.04-2900-1#show running-config | include username
username cisco privilege 15 password 0 cisco
username jkadmin privilege 15 secret 9 $9$XOCmcxGJyySQhk$v.mz/x5WKDKzpXrGb6k8to5Q5YFinNWfb3c5V5Xqmjo
username jkprime privilege 15 secret 9 $9$9IKexQCpUzUJK.$U2j/h4s8LpDFhwh59SJZm18Gb/cBNQT3SqFPLPCPupA
BGL14-1.S.04-2900-1#<mark>8</mark>
```
Selezionare Configurazione > Caratteristiche e tecnologie > Modelli utente > Modelli CLI CLI

#### • Creare un modello con comandi interattivi

Example from user guide

Adding Interactive Commands

An interactive command contains the input that must be entered following the execution of a command.

To enter an interactive command in the CLI Content area, use the following syntax:

CLI Command<IQ>interactive question 1<R>command response 1 <IQ>interactive question 2<R>command response 2

where <IQ> and <R> tag are case-sensitive and must be entered as uppercase Nell'esempio:

#INTERACTIVE

no username inniti<IQ>confirm<R>y

#ENDS\_INTERACTIVE

#### ↑ | Configuration / Templates / Features & Technologies ★

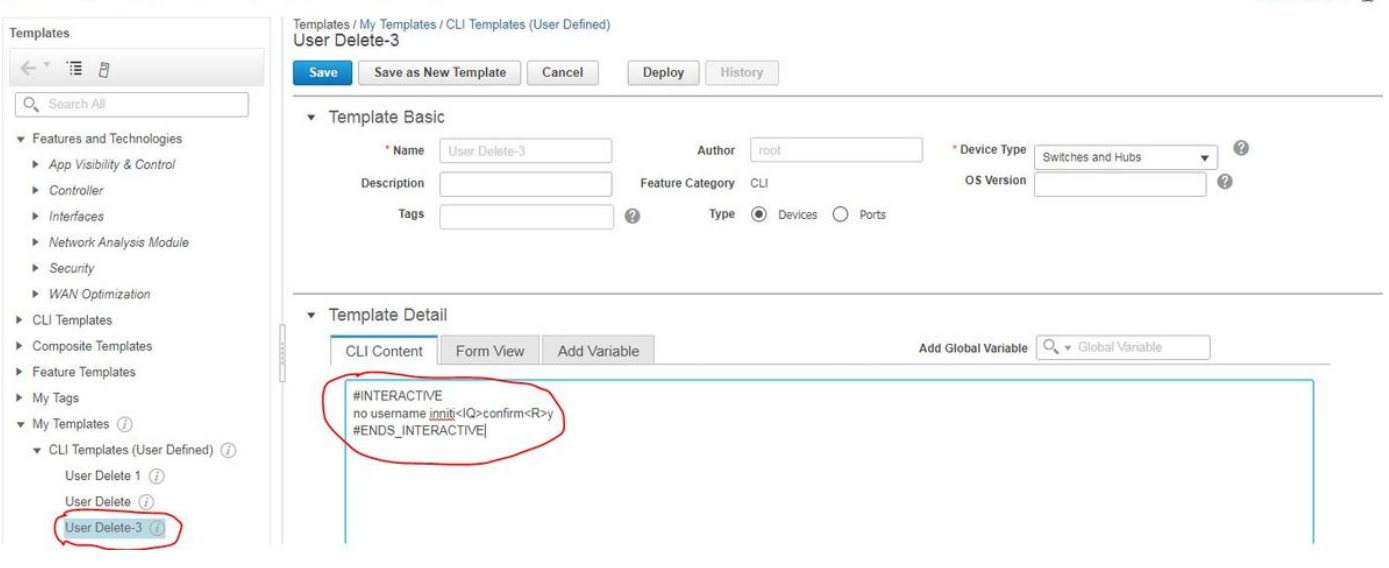

Global Variables

• Distribuire il modello.

### **Verifica**

• Controllare lo stato in PI e in Periferica:

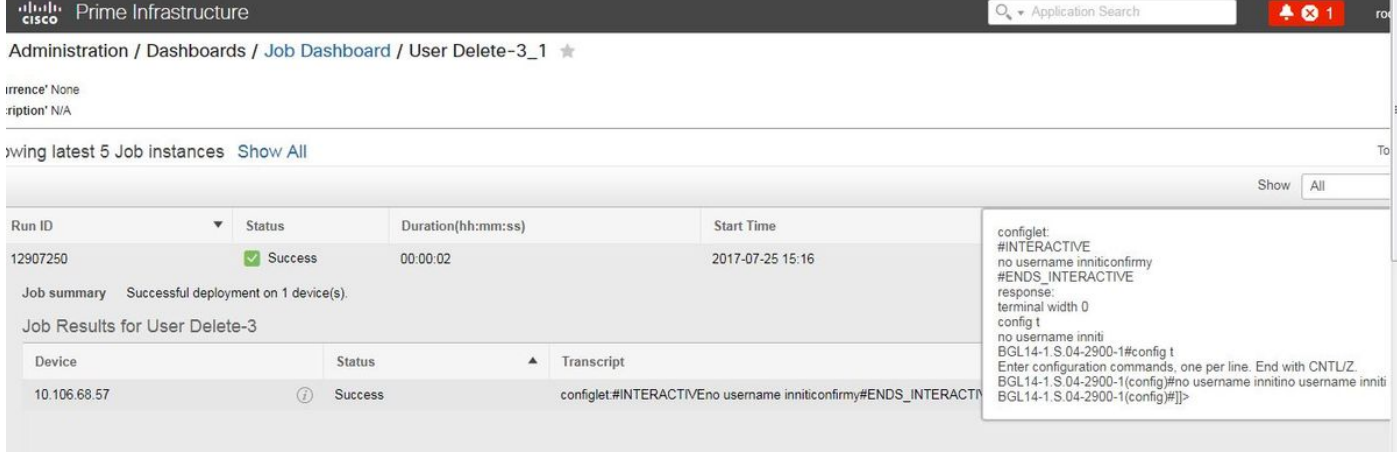

Nota: Per i comandi interattivi, si osserva che in alcuni esempi 'Domanda interattiva', se copiata completamente, non funziona correttamente. In questo caso, è sufficiente digitare l'ultima parola. Ad esempio, se si mantiene una frase completa, non verrà mantenuta. #INTERACTIVE no username inniti <IQ>Questa operazione rimuoverà tutte le configurazioni correlate al nome utente con lo stesso nome. Continuare? [confirm]<R>Y #ENDS\_INTERACTIVE.

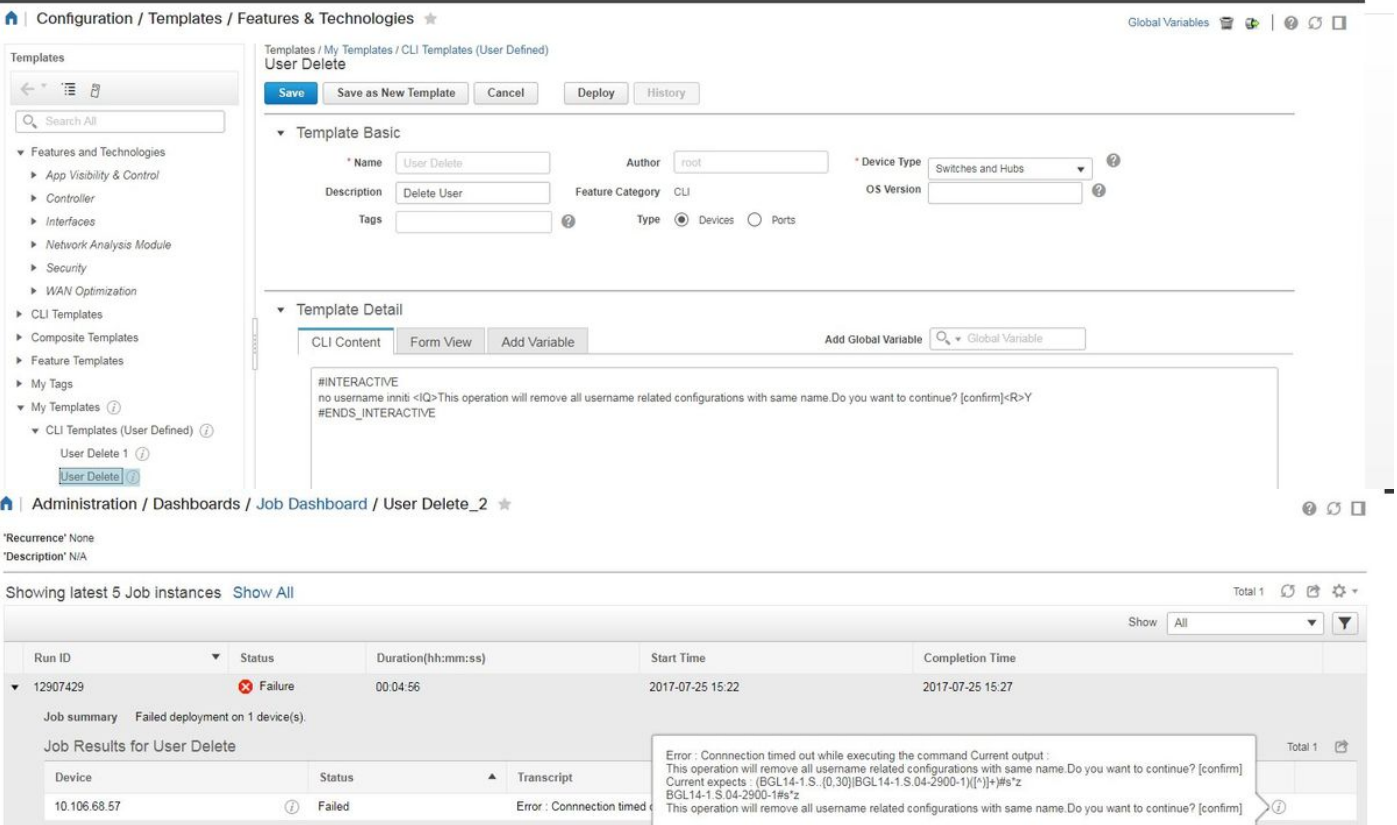

### Esempio di più comandi

#### Generazione della chiave crittografica sullo switch

● Aspetto del comando sul dispositivo durante l'esecuzione:

BGL14-1.S.04-2900-1(config)#crypto key generate rsa % You already have RSA keys defined named BGL14-1.S.04-2900-1.cisco. % Do you really want to replace them? [yes/no]: yes Choose the size of the key modulus in the range of 360 to 4096 for your General Purpose Keys. Choosing a key modulus greater than 512 may take a few minutes. How many bits in the modulus [512]: 512 % Generating 512 bit RSA keys, keys will be non-exportable... [OK] (elapsed time was 1 seconds)BGL14-1.S.04-2900-1(config)#crypto key generate rsa % You already have RSA keys defined named BGL14-1.S.04-2900-1.cisco. % Do you really want to replace them? [yes/no]: yes Choose the size of the key modulus in the range of 360 to 4096 for your General Purpose Keys. Choosing a key modulus greater than 512 may take a few minutes.

How many bits in the modulus [512]: 2048

• Uso di comandi multipli:

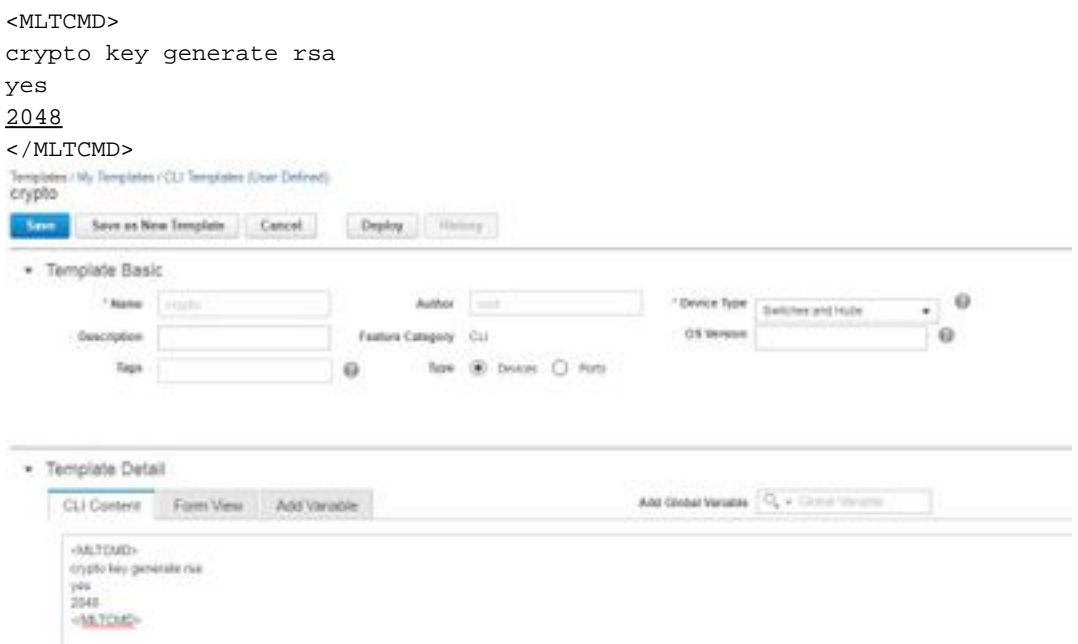

• Distribuire il modello.

### Verifica

• Stato finale in PI e sul dispositivo:

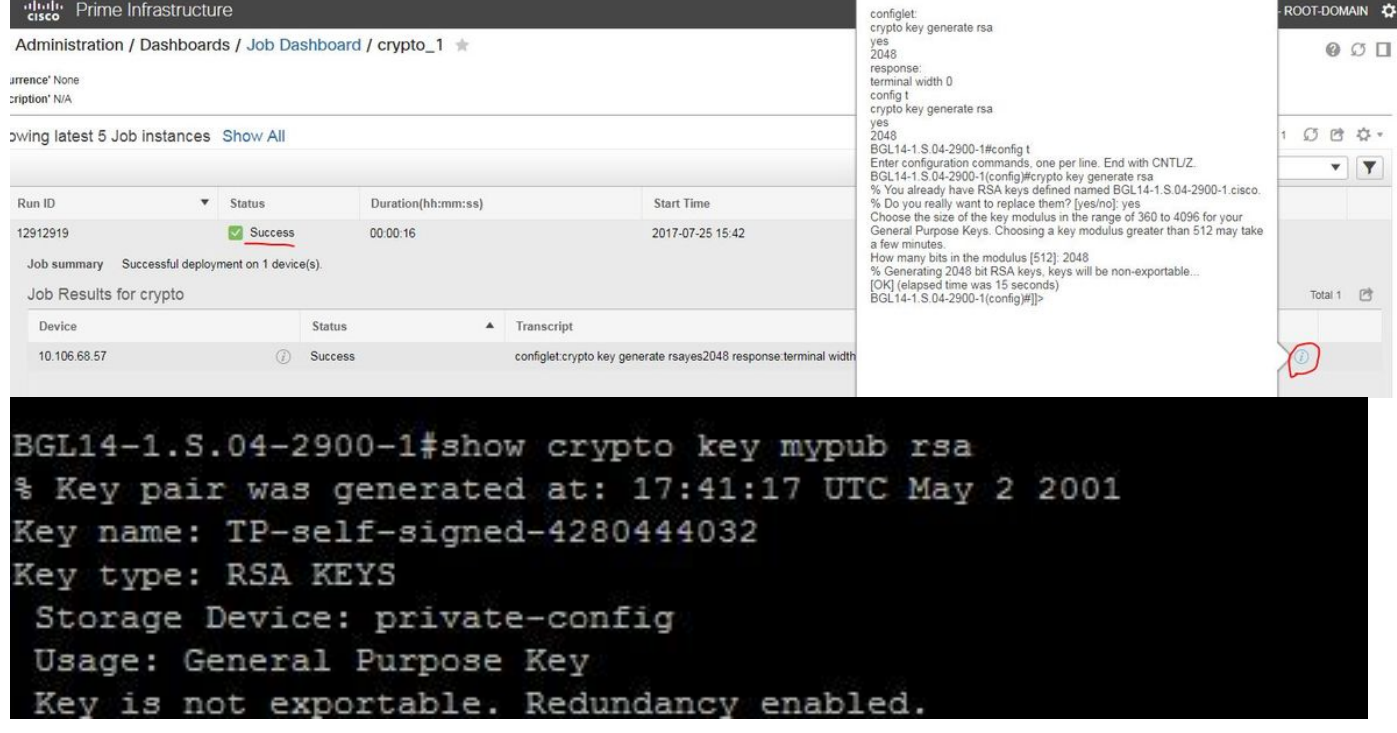

• Uso del comando interattivo:

#### #INTERACTIVE

crypto key generate rsa<IQ>yes/no<R>yes<IQ>512<R>2048

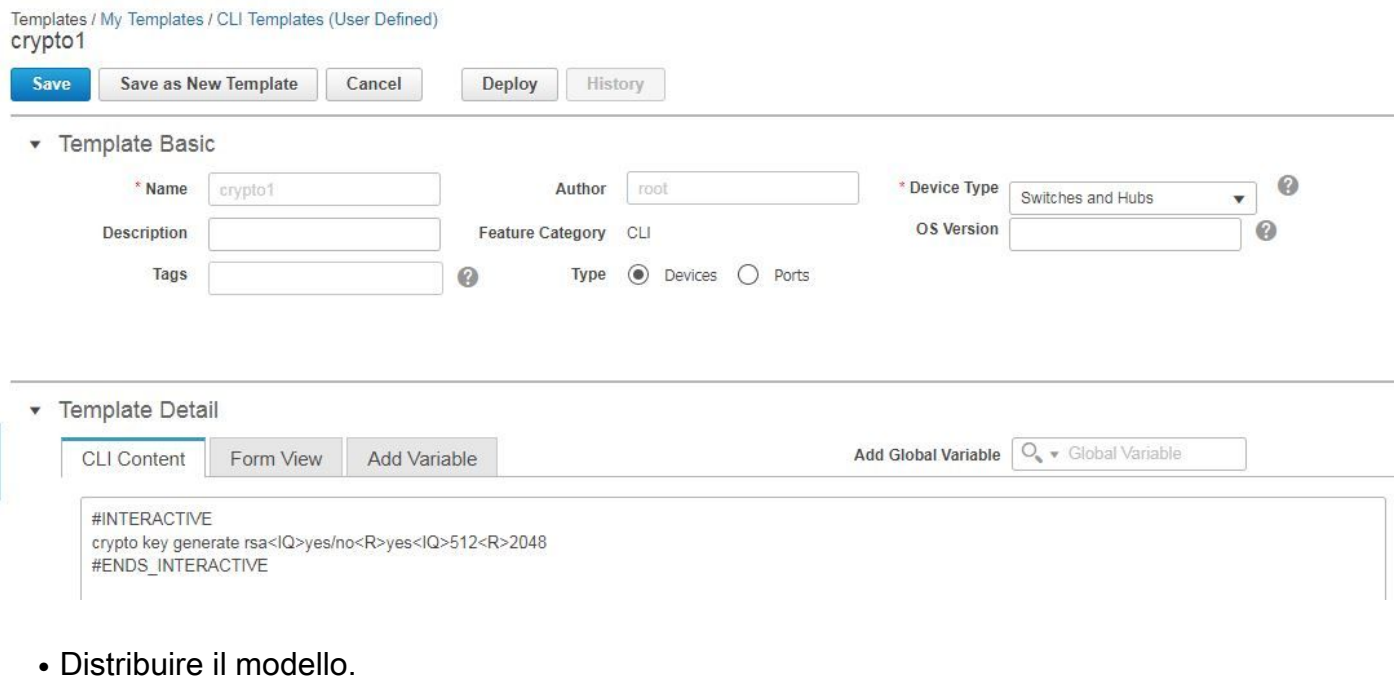

### Verifica

### • Stato finale in PI:

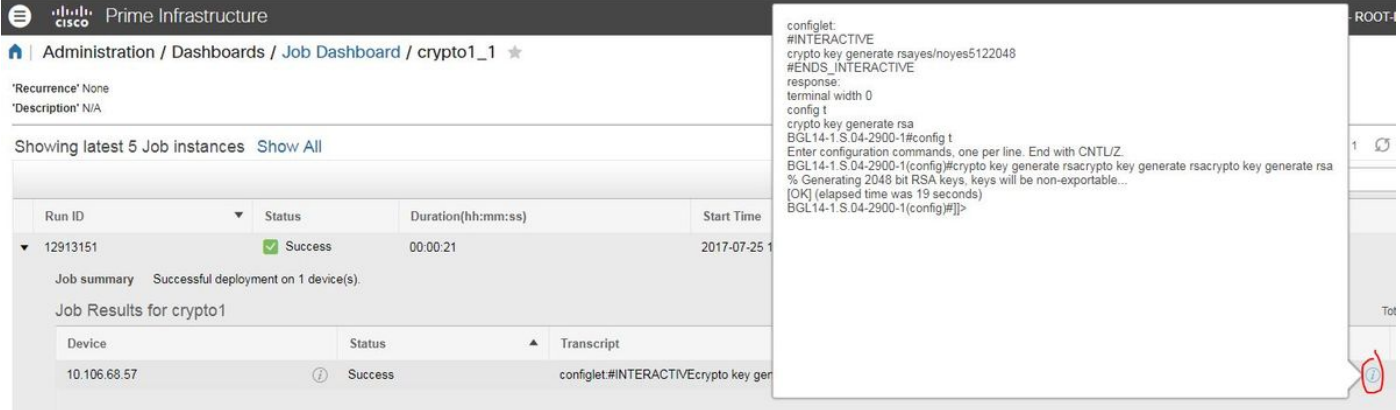

# Risoluzione dei problemi

Al momento non sono disponibili informazioni specifiche per la risoluzione dei problemi di questa configurazione.